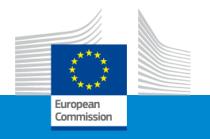

# Grant Management Amendments

E+ Jean Monnet Activities

Kick-off meeting Call 2021

Antonio Fontelles de Lima

European Education and Culture Executive Agency 7<sup>th</sup> April 2022

### Jean Monnet – Amendments

# Type of Amendments

- Change of legal name, legal address, legal status
- Change of bank account
- Change of legal signatory (LSIGN and/ or PLSIGN)
- Change of Primary Contact Person (PCOCO)
- Change of value (amount) of workpackage (budget)
- Change of deliverables

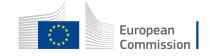

#### Reminder - roles

# Role allocation: Roles and access rights - Online Manual - Funding Tenders

Opportunities (europa.eu)

- @ organisation level:
  - LEAR & LSIGN (mandatory)
- @ project level:
  - Coordinator: PLSIGN & PCOCO (mandatory), COCO (back-up PCOCO recommended)

**General**: Connect with the email-address you linked to the profile!

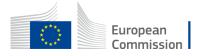

# Change of legal name, legal address, legal status

- Needs to be changed by the LEAR in FT&P by updating data and uploading the relevant supporting documents
- Data updates Online Manual Funding Tenders Opportunities (europa.eu)
- -> your LEAR should immediately update the information in the Participant Register (My Organisations > Actions > Modify Organisation) and, if possible, directly inform (via your Coordinator) your EU Project Officers in ongoing grants (Coordinator uses the Portal Messaging Facility: My Projects > Actions > Manage Project > Process communications > New message).

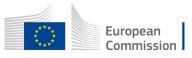

#### Reminder - roles

# How to change the LEAR:

LEAR appointment - H2020 Online Manual (europa.eu)

#### Changing The LEAR Or His/Her Data?

- In case there is a need to replace an already validated LEAR, the organisation can designate a new LEAR by following
  the steps set out above under How to appoint a representative (LEAR). There is no alternative procedure specifically
  designed for replacing LEARs.
- If you are a LEAR and your e-mail address has changed, please inform the Validation Services via the 'messaging'
  option under the My Organisations menu, clicking on the "Actions" button > "Modify Organisation". The e-mail address
  will be updated by us.

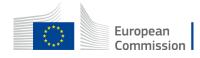

#### Information Procedure

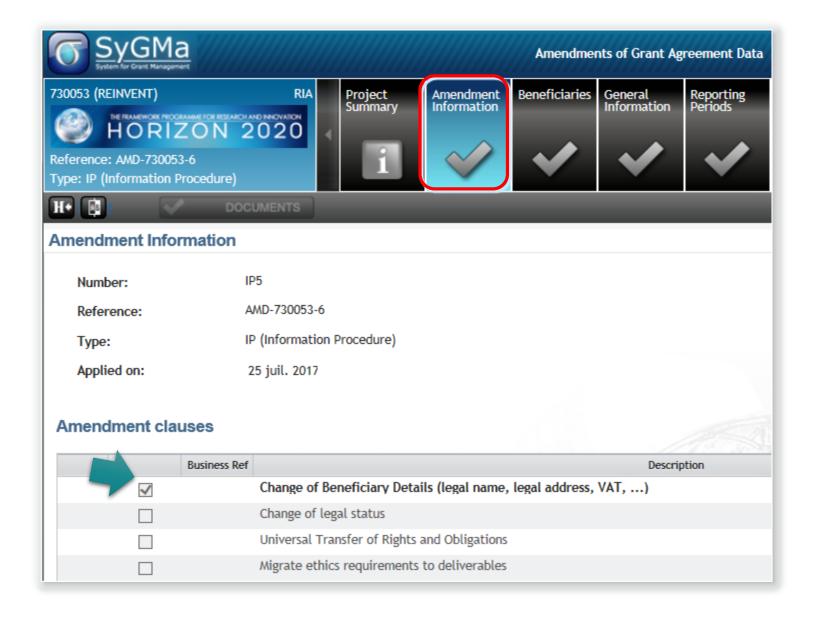

# Change of bank account

- Needs to be changed by the LEAR in FT&P by indicating the new bank account records in the relevant section and uploading the relevant supporting document (copy of bank extract)
- Bank account registration and validation Online Manual Funding Tenders
   Opportunities (europa.eu)
- Once the bank account is validated, the PCOCO afterwards needs to introduce an amendment request and link the new bank account to the project

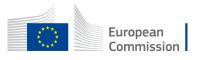

# Change of bank account

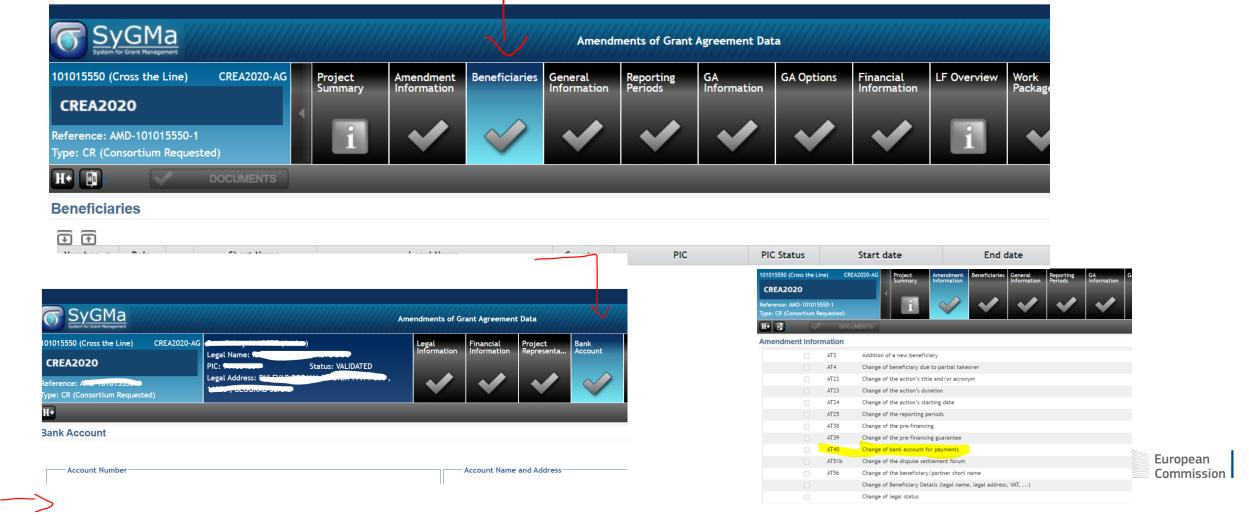

# Change of legal signatory (LSIGN and/ or PLSIGN)

- Needs to be changed by the LEAR in FT&P
  - LSIGN by the LEAR on organisation level
  - PLSIGN by PCOCO on project level
- The data will be synchronized automatically in Sygma after the change, please send an email via the communication centre to your project officer as there will be no formal notification
- For role allocation, please consult "How to revoke roles" zt the bottom of this link: Roles and access rights Online Manual Funding Tenders Opportunities (europa.eu)

# **Change of Primary Contact Person (PCOCO)**

- Can only be changed by Project officer!
- Please inform your Project officer about the need to change the PCOCO providing new name and records (ECAS account needs to be in place)

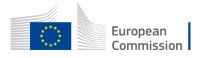

# Amendments to be launched by PCOCO via an "request for amendment" in FT&P:

- Change of value (amount) of workpackage (budget)
- Change of work packages
- Change of deliverables (a date of deliverable can be changed without an amendment by the Project officer, send him/her a message via the communication centre)
- Change of bank account (second part)

#### How to:

<u>Amendments - Online Manual - Funding Tenders Opportunities (europa.eu)</u>

Amendments - IT How To - Funding Tenders Opportunities (europa.eu)

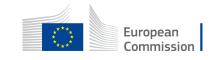

## Change of value (amount) of workpackage (budget)

- To be launch via amendment request
- Prepare revised budget table (excel) and send it to your project officer for verification
- Once budget ok, the project officer will upload the budget and will enable you in Sygma to revise the value of the work packages under "Financial information" (these fields/ screens are blocked and need to be deblocked by the project officer)

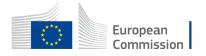

# "request for amendment" in FT&P - steps to follow

- Launch the Amendment preparation in the Portal
- Compose Amendment in the F&T Portal
- Lock the data
- Press button EU Review
- Sign & Submit the Amendment to EU
- Possibility to cancel / withdraw (< F&T Portal)</li>

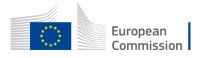

#### The Funding & Tender Portal technical part

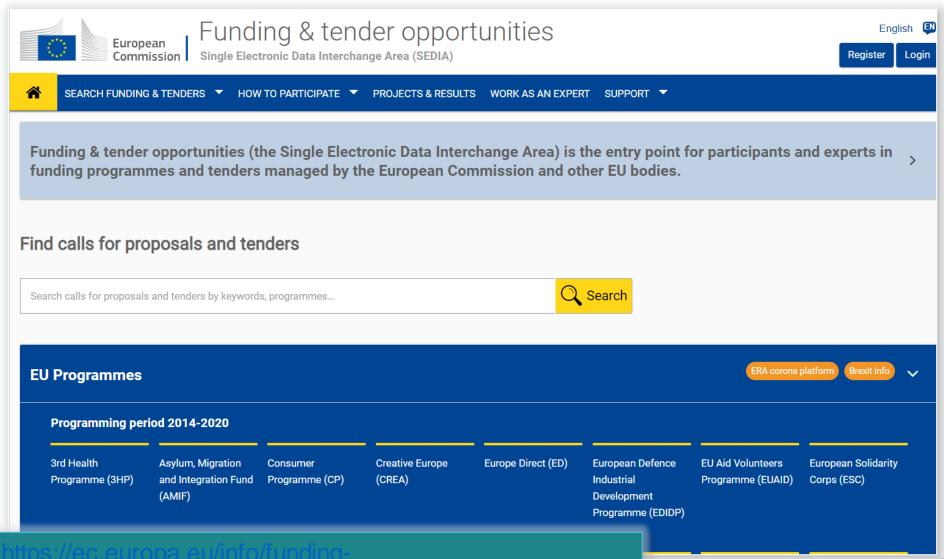

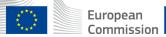

projects

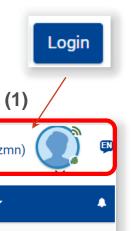

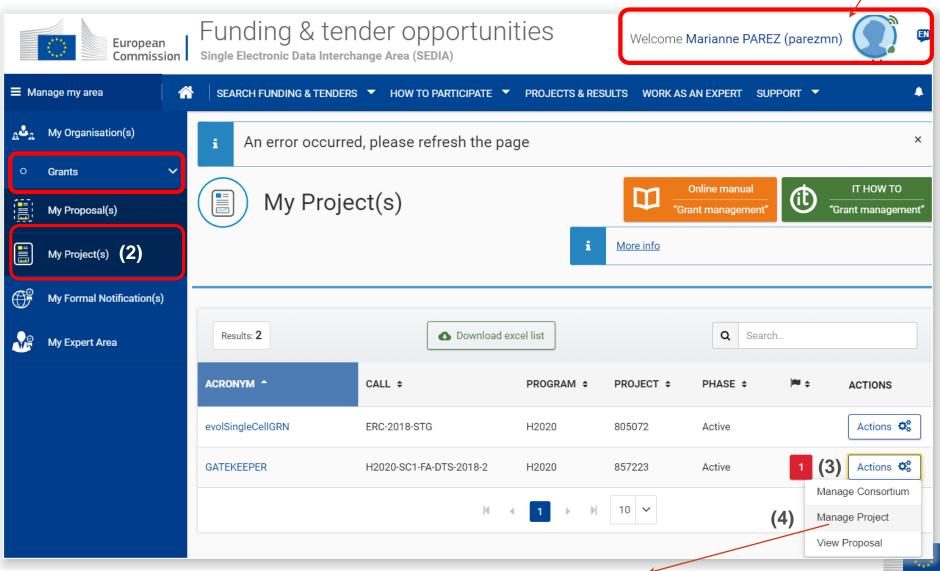

European Commission

# Launch Request for Amendment

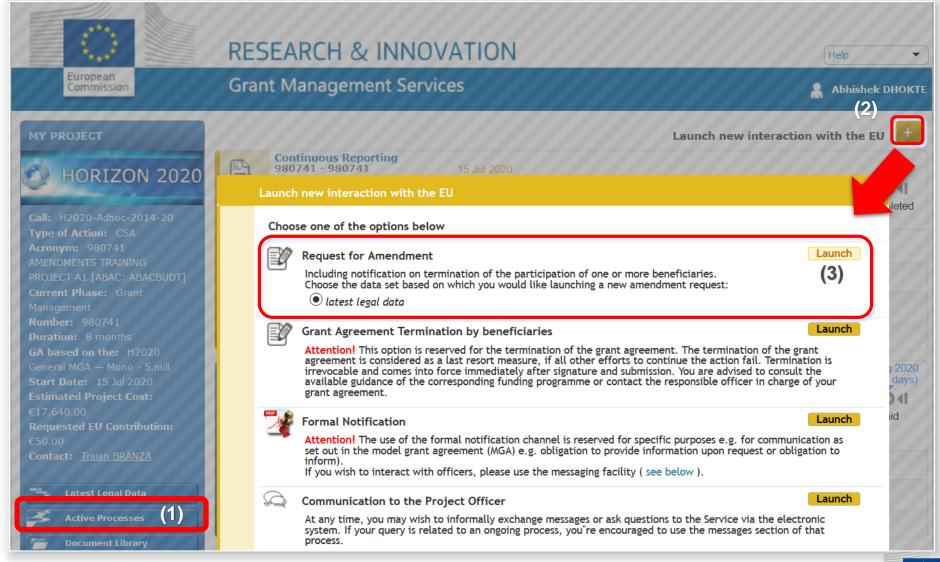

# Amendment→ AMD request ID

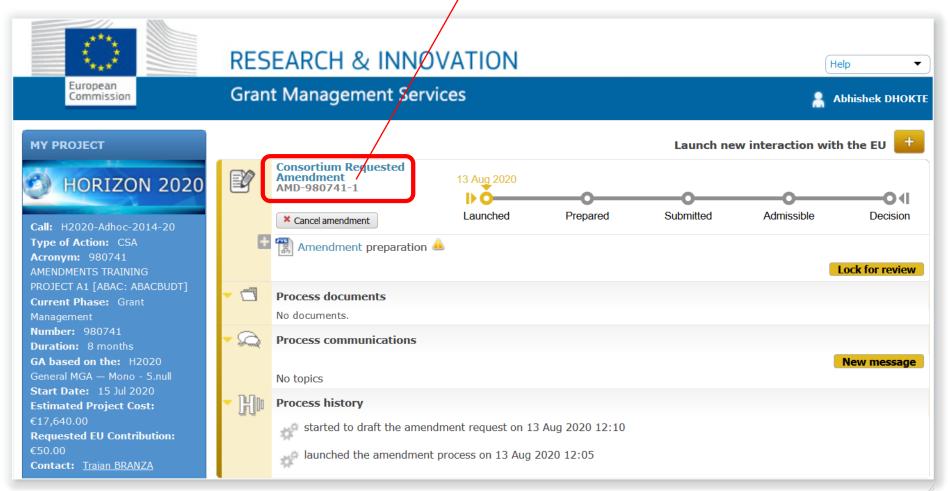

# Cancellation possible if needed

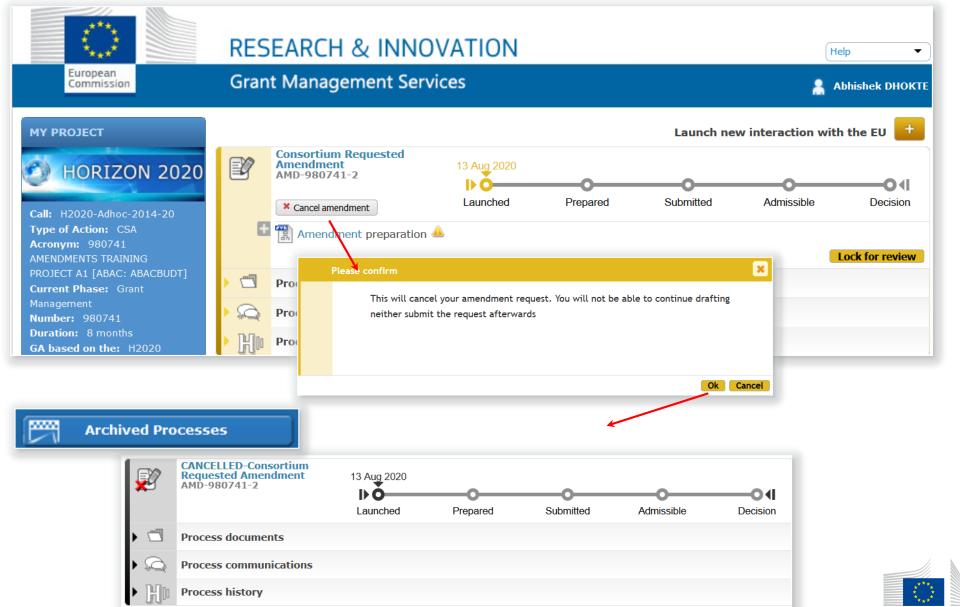

# Compose Amendment

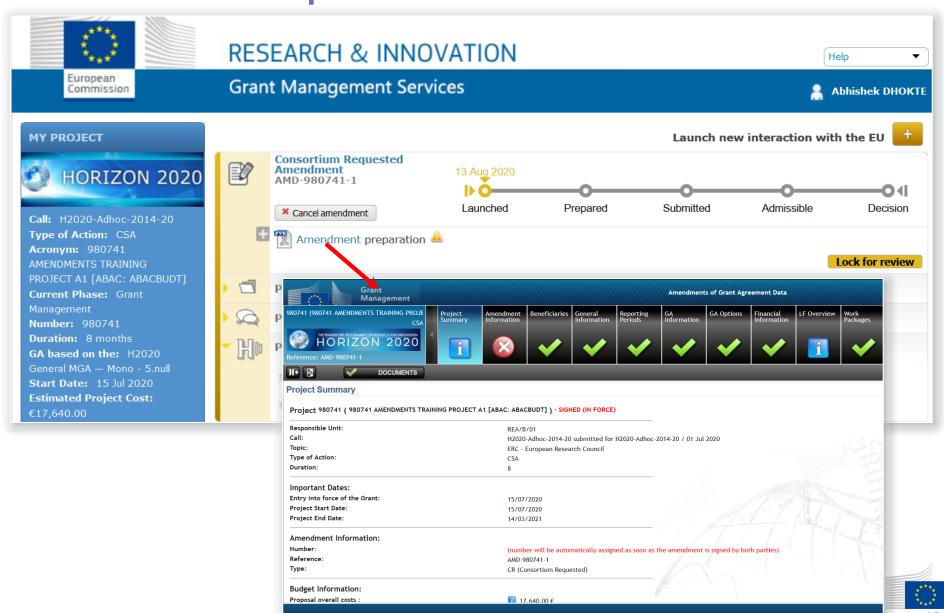

# **Project Summary Tab**

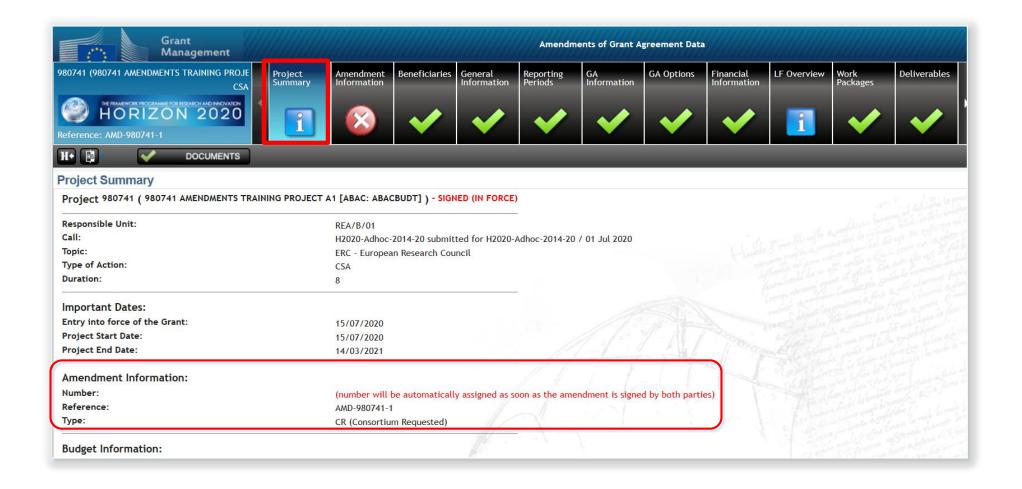

### **Amendment Information Tab**

(Upper Part)

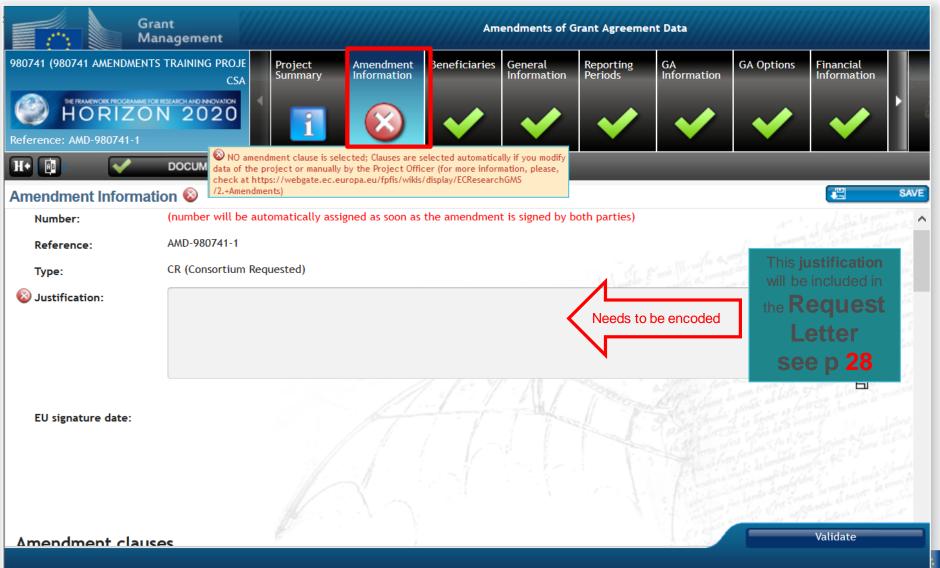

#### Amendment Information Tab

(Lower Part)

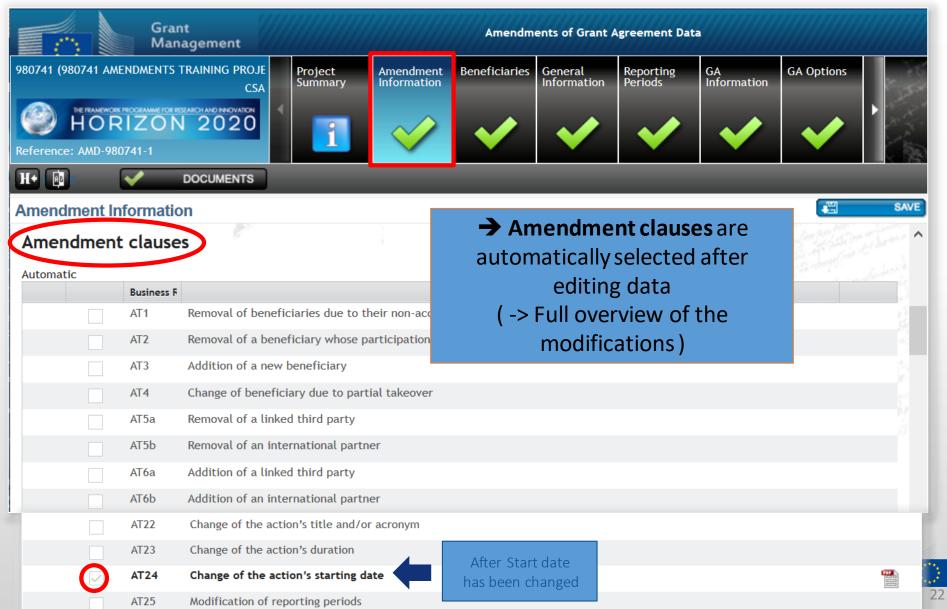

European

#### **Documents Tab**

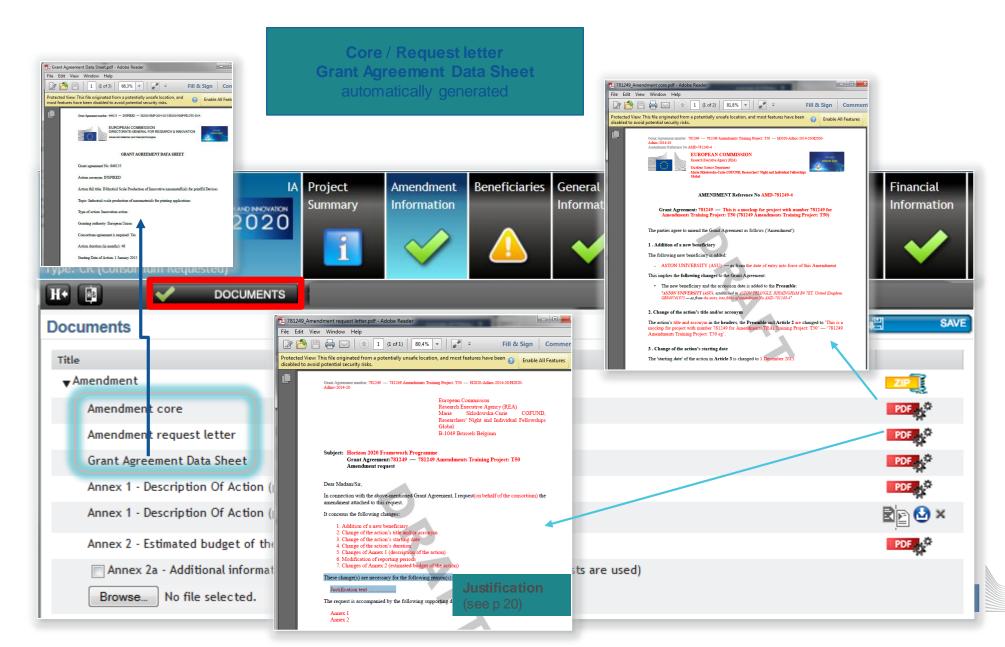

European

# Work Packages, Deliverables Add, Delete, Modify

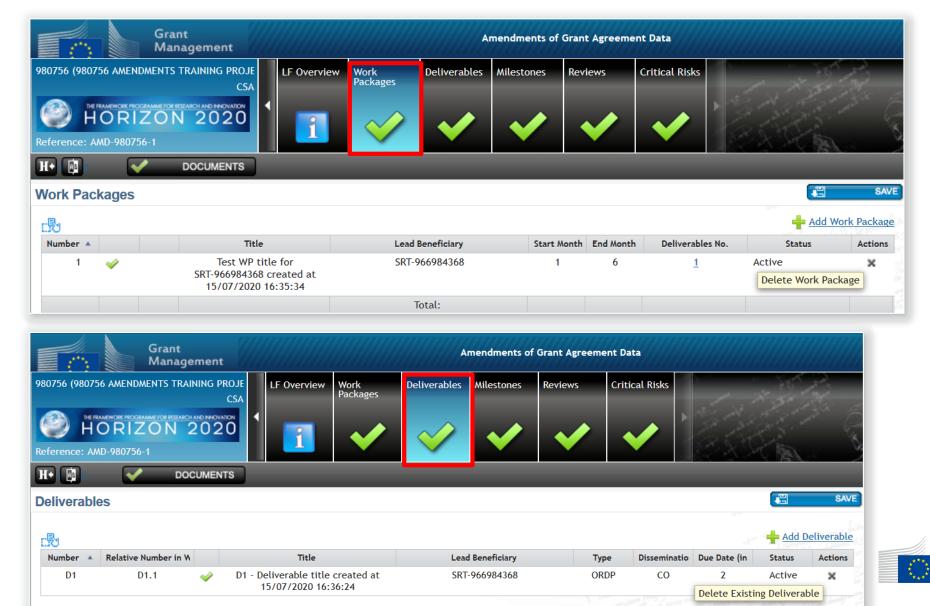

European

# PORTAL — CONSORTIUM Data ready → Lock for REVIEW

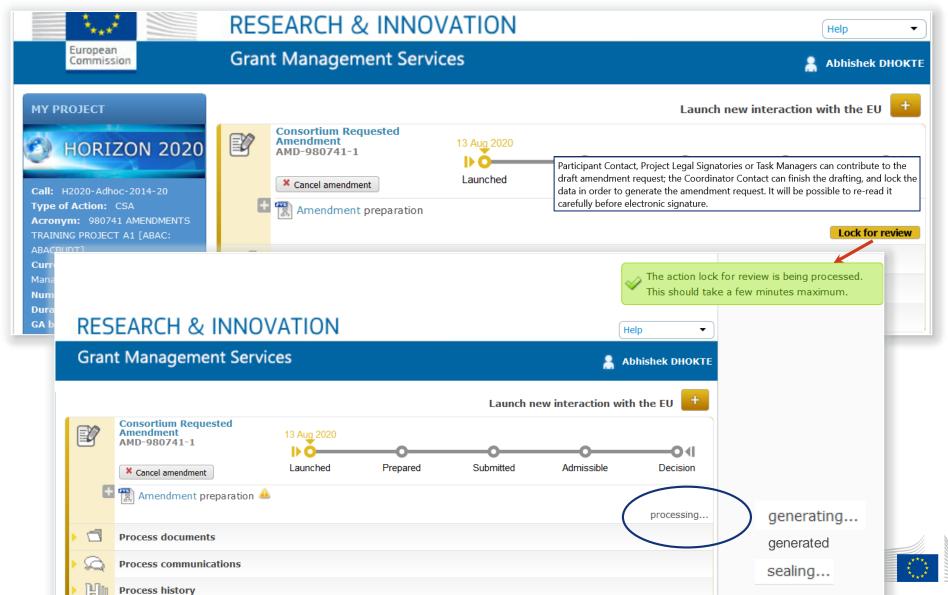

European

## PORTAL - CONSORTIUM - EU REVIEW

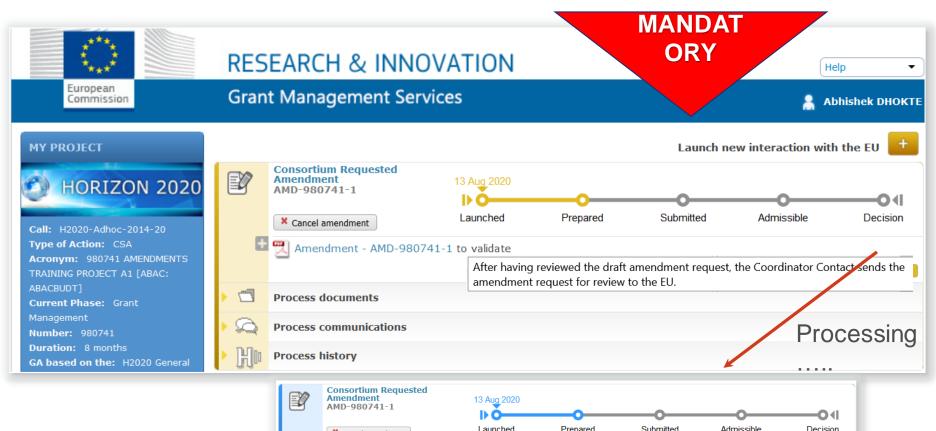

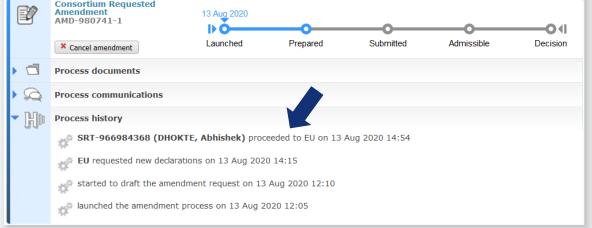

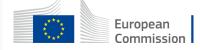

# CONSORTIUM - if EU Officer has sent back for revision → revise/modify data, Lock for review then → EU Review (next slide)

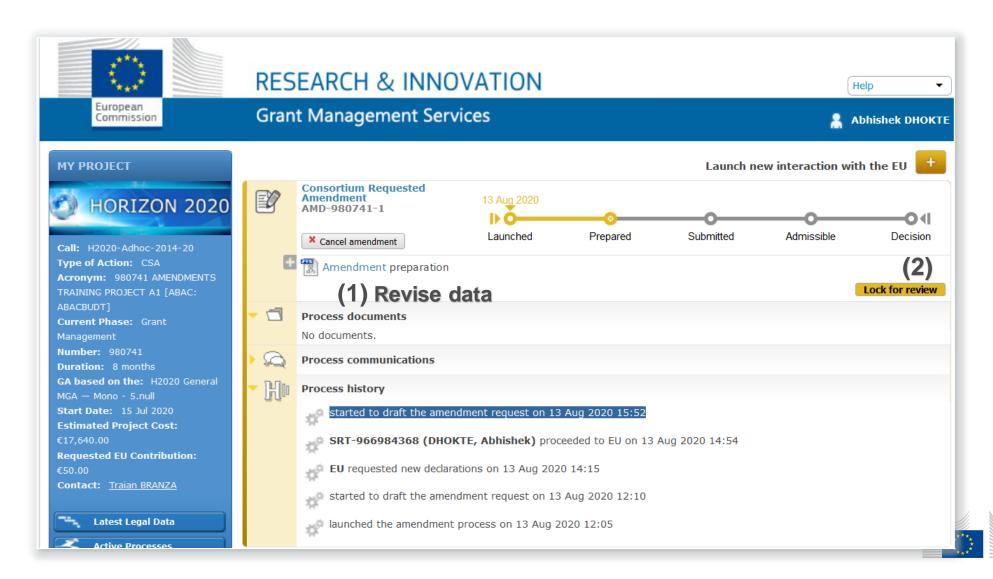

European Commission

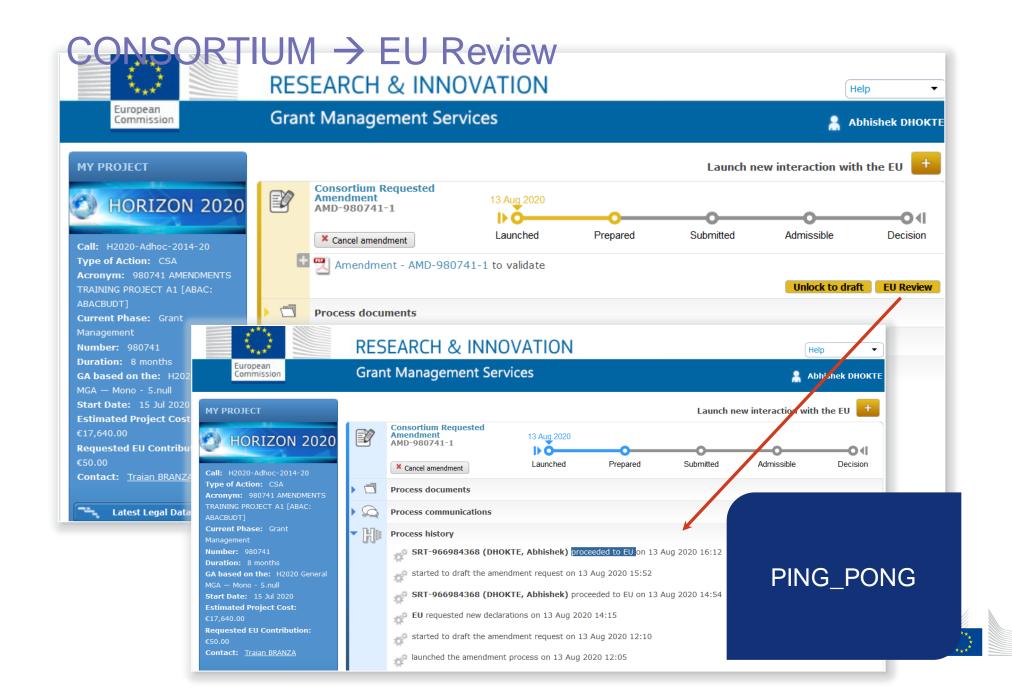

European Commission

#### CONSORTIUM - Data validated by EU

(in Officers step)

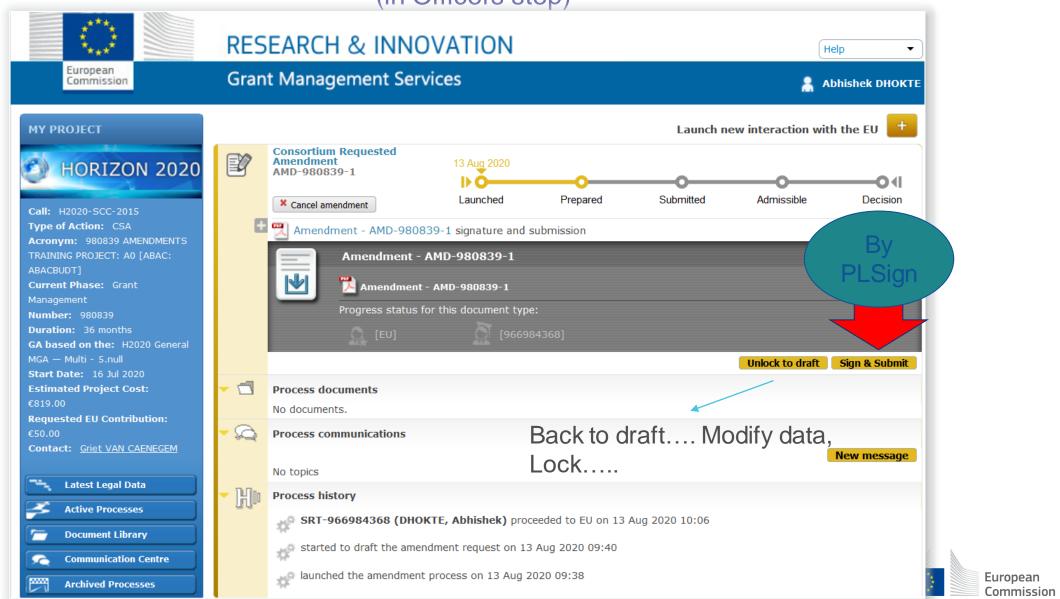

# AMD request submitted to EU

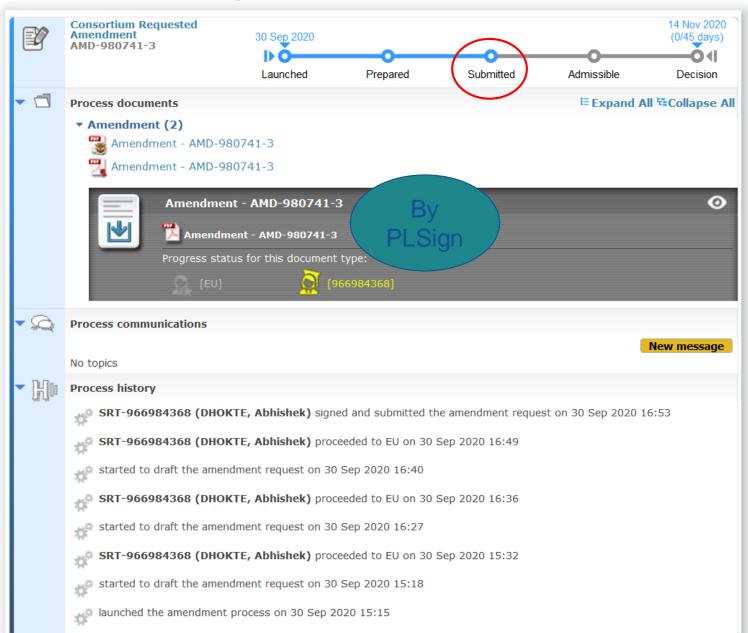

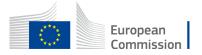

# Good Luck!

& and please consult the manuals available:

<u>Amendments - IT How To - Funding Tenders Opportunities (europa.eu)</u>

<u>Continuous reporting on milestones & deliverables - Online Manual - Funding Tenders</u> <u>Opportunities (europa.eu)</u>

Reports & payment requests - Online Manual - Funding Tenders Opportunities (europa.eu)

Reporting and payments - IT How To - Funding Tenders Opportunities (europa.eu)

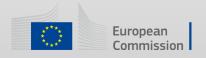